# **OpenNTI Documentation**

*Release 0.0.1*

**Damien Garros, Efrain Gonzalez, Michael Pergament, Pablo Sagre** 

November 22, 2016

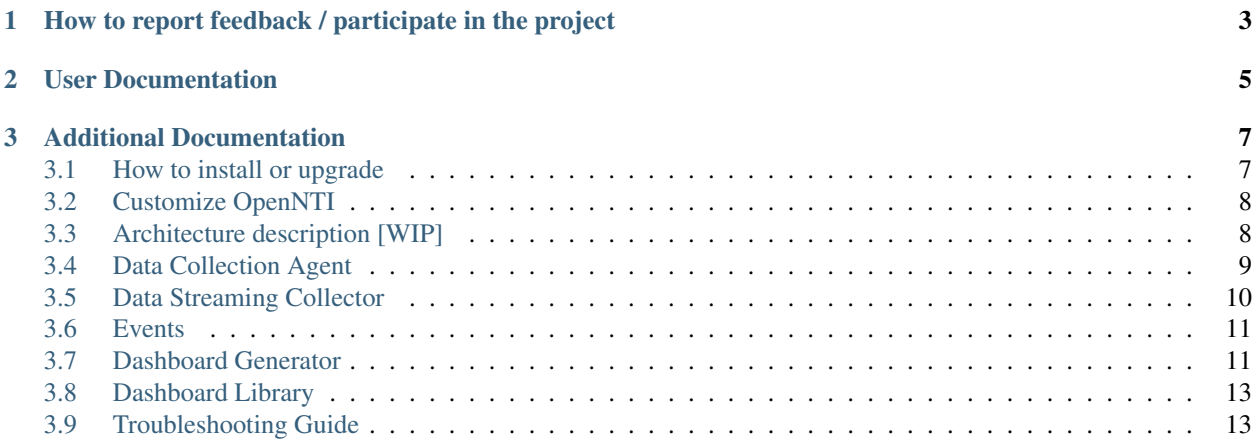

OpenNTI is a container packaged with all tools needed to collect and visualize time series data from network devices. Data can be collected from different sources:

- Data Collection Agent : Collect data on devices using CLI/Shell or Netconf
- Data Streaming Collector : Take all data streamed by Juniper devices as Input (JTI, Analyticsd, soon Openconfig with gRPC)
- Statsd interface : Accept any Statsd packets

It's pre-configured with all tools and with a default dashboard .. Send it data, it will graph it

Thanks to docker, it can run pretty much anywhere on server, on laptop ... on the device itself

More detailed description of a project can be found [here](http://forums.juniper.net/t5/Analytics/Open-Source-Universal-Telemetry-Collector-for-Junos/ba-p/288677) (including a series of videos on how to use it):

# <span id="page-6-0"></span>**How to report feedback / participate in the project**

For any issues please open an issue on [Github.](https://github.com/Juniper/open-nti/issues) For comments, suggestions or questions please use our [Google-Group](https://groups.google.com/forum/#!forum/open-nti) To participate, please:

- Fork the project
- Send us a pull request

Note: if you are planning significant changes, please start a discussion first.

Contributions are more than Welcome

**CHAPTER 2**

# **User Documentation**

- <span id="page-8-0"></span>• *[Installation](#page-10-2)*
- *[Dashboards](#page-14-2)*
- *[Troubleshooting](#page-16-1)*

# **Additional Documentation**

- <span id="page-10-0"></span>• *[Architecture](#page-11-2)*
- <span id="page-10-2"></span>• *[Input Plugins](#page-12-1)*

# <span id="page-10-1"></span>**3.1 How to install or upgrade**

## **3.1.1 Requirements**

The requirements is to have docker and docker-compose installed on your Linux server/machine. Instructions to install are available below

- [docker](http://docs.docker.com/engine/installation/ubuntulinux/)
- [docker-compose](https://docs.docker.com/compose/install/)

It's also available for:

- [Mac](https://docs.docker.com/engine/installation/mac/)
- [Windows](https://docs.docker.com/engine/installation/windows/)

## **3.1.2 How to Install/Start**

OpenNTI is available on [DockerCloud](https://hub.docker.com/r/juniper/open-nti/) and this project provide scripts to easily download/start/stop it.

```
git clone https://github.com/Juniper/open-nti.git
cd open-nti
make start
```
Note: On Ubuntu, you'll have to add "sudo" before the last command

By default it will start 3 containers and it's working in non-persistent mode, once you stop it all data are gone. It's possible to start the main container in persistent mode to save the database outside the container, b y using the startup script make start-persistent. *Persistent mode on Mac OS requires at least v1.12*

## **3.1.3 How to update**

It's recommended to upgrade the project periodically, both the files from github.com and the containers from Docker Hub. You can update easily with

make update

# <span id="page-11-0"></span>**3.2 Customize OpenNTI**

## **3.2.1 Customize container's name and ports**

All port numbers and names used by start/stop scripts are centralized in one file : open-nti.params, you can easily adapt this file with your own port numbers or names.

Note: It's mandatory if you are planning to run multiple instances of OpenNTI on the same server.

## **3.2.2 Customize the container itself**

If you want to make some modifications, you can always build the container yourself using the script make build.

Note: The first time you run make build, it will take 10-15min to download and compile everything but after that it will be very fast

# <span id="page-11-2"></span><span id="page-11-1"></span>**3.3 Architecture description [WIP]**

OpenNTI architecture is designed to be modular. the main components are a Timeserie Database(influxdb) and a graphical interface (grafana)

Based on the need, containers can be added or removed to add functionalities.

#### **3.3.1 Docker compose**

All containers are started using docker-compose.yaml

./docker.start.sh

You can create your own docker-compose file and pass it

./docker.start.sh <my docker compose file>

## **3.3.2 List of available Plugins**

JTI Event / Syslog Input plugin container

- <https://github.com/Juniper/open-nti-input-syslog>
- <https://github.com/Juniper/open-nti-input-jti>

# <span id="page-12-1"></span><span id="page-12-0"></span>**3.4 Data Collection Agent**

## **3.4.1 Configuration**

data/hosts.yaml In data/hosts.yaml you need to provide the list of devices you want to pull information from For each device, you need to indicate the name ane one or multiple *tags* (at least one). Tags will be used later to know which credentials should be used for this device and which commands need to be executed

```
<hostA>: <tag1> <tag4>
<hostB>: <tag1> <tag4>
<hostC>: <tag2> <tag4> <tag5>
<hostD>: <tag1> <tag4> <--- Those tags relate the Hosts with the credentials and the commands to use
```
Example

```
mx-edge011: edge mx madrid bgp mpls
mx-agg011: agg mx madrid bgp isis
qfx-agg022: agg qfx munich bgp
qfx5100-02: tor qfx madrid isis
```
Note: The default configuration assume that hosts defined in hosts.yaml can be resolved with DNS if your hosts doesn't have DNS entry, it's possible to indicate the IP address in the hosts.yaml file instead of the name

*192.168.0.1: edge mx madrid bgp mpls*

To avoid using Ip addresses in the dashboard, you can use the device hostname defined in the configuration instead of the value define in hosts.yaml by setting the parameter use\_hostname to true in open-nti.variables.yaml *use\_hostname: True*

#### data/credentials.yaml

You need to provide at least one credential profile for your devices

```
jdi_lab:
 username: '*login*' (Single quote is to force to be imported as string)
 password: '*password*' (Single quote is to force to be imported as string)
 method: password (other supported methods 'key' and 'enc_key' for ssh Key-Based Authent
 key_file: ./data/*key_file* (optional: only appies if method key or enc_key is used, it must be loc
 tags: tag1 tag2
```
#### data/commands.yaml

```
generic_commands: <--- You can name the group as best fits you
  commands: |
     show version | display xml <--- There is no limit on how many commands can be added into a group
     show isis statistics | display xml <-- Before adding a command, confirm that there is a related
     show system buffers
     show system statistics icmp | display xml
     show route summary | display xml
  tags: tag1 tag2
```
## **3.4.2 Execution periodic**

To collect data periodically with the Data Collection Agent, you need to setup a cron job inside the container. As part of the project, open-nti is providing some scripts to easily add/remove cron jobs inside the container from the host.

#### Scripts provided:

- make cron-add: Create a new cron job inside the container
- make cron-show: Show all cron jobs configured inside the container
- make cron-delete: Delete a cron job inside the container for a specific tag

To start cron job to execute commands specified above for specific tag every minute:

make cron-add TAG=lab

To start cron job for more than one tag at the same time:

make cron-add TAG='lab prod'

To start cron job to execute commands specified above for specific tag every 5 minutes:

make cron-add TAG=tag1 TIME=5m

To start cron job to execute commands specified above for specific tag every hour:

make cron-add TAG=tag1 TIME=1h

To stop cron job for specific tag:

make cron-show TAG=tag1

**Note:** If you want to configure the cron job yourself, open-nti use this command:  $/\text{usr}/\text{bin}/\text{python}$ /opt/open-nti/open-nti.py -s --tag <tag>

## **3.4.3 Junos Parsers**

# <span id="page-13-0"></span>**3.5 Data Streaming Collector**

#### Currently the collector accept:

- Analyticsd (QFX5k) streams in JSON/UDP on port UDP/50020
- Juniper Telemetry Interface (MX/PTX) streams in GPB/UDP on port UDP/50000

Important: it's important that all devices have the correct time defined, it's recommended to configure NTP everywhere

## **3.5.1 statsd interface**

open-nti is using telegraf to support statsd Statsd is a popular tool to send metrics over the network, it has been designed by etsy.

More information below:

- [https://github.com/etsy/statsd/blob/master/docs/metric\\_types.md](https://github.com/etsy/statsd/blob/master/docs/metric_types.md)
- <https://github.com/influxdata/telegraf/tree/master/plugins/inputs/statsd>

Here is an example of how to insert statsd data into the Database

root@d3e82264a08b:/# echo "opennti,device=qfx5100,type=int.rx:100|g" | nc -w 1 -u 127.0.0.1 8125

opennti define the serie device=qfx5100,type=int.rx will be converted as tag1 100 is the value g indicate gauge

# <span id="page-14-0"></span>**3.6 Events**

By default dashboards are configured to display some "events" that are stored in the database into the serie "events" Their are multiple ways to record entry in the events serie

## **3.6.1 Insert events via syslog**

open-nti will access events in the syslog format on port UDP/6000. The goal is not to send all syslog but only relevant information like Commit or Protocol Flaps

To send only one syslog at commit time you can use the configuration below

```
set system syslog host 192.168.99.100 any any
set system syslog host 192.168.99.100 match UI COMMIT COMPLETED
set system syslog host 192.168.99.100 port 6000
```
#### **3.6.2 Insert events in the database directly**

It's possible to insert events with just a HTTP POST request to the database, here is an example using curl

```
curl -i -XPOST 'http://10.92.71.225:8086/write?db=juniper' --data-binary 'events,type=Error text="BG
curl -i -XPOST 'http://10.92.71.225:8086/write?db=juniper' --data-binary 'events,device#qfx5100-01,ty
```
Note: any system that knows how to generate a HTTP POST request can inject an event. its very utile if you have a script/tool that run some tests to keep track of when major events happen

# <span id="page-14-2"></span><span id="page-14-1"></span>**3.7 Dashboard Generator**

OpenNTI integrate a Dashboard generator based on Python and Jinja2.

This dashboard generator can be very useful in many situations:

- Convert JTI graphs to the new variables names
- Create graphs for the new JTI sensors (LSP, FW etc ..)
- Add templating for interface
- Create Dashboard for Netconf in mode 2 & 3
- Create Dashboard on demand and more personalized

In a nutshell, it templatized a grafana dashboard into multiple pieces:

#### The skeleton of the dashboard:

- Rows, composed of multiple panels or graphs
- Graphs,
- Annotations, events overlay on the graphs
- **Templatings**, drop down menu to narrow the scope

To generate a dashboard you need to create a yaml file that indicate: the title, which rows, which annotations etc ..

```
title: Data Steaming Collector ALPHA
template: "dashboard_base.j2"
tags:
  - opennti
rows:
  - int-traffic.yaml
  - int-queue.yaml
  - int-buffer.yaml
templatings:
  - host_regex.yaml
  - interface.yaml
annotations:
  - commit.yaml
  - bgp_state.yaml
```
To generate the dashboard based on this config file, you just have to call this command line

cd dashboards/ python gendashboard.py --file data\_streaming\_collector.yaml

The rows are defined in the directory templates/rows/ and the graphs in the directory templates/graphs/ The idea is to define which template for each configuration file, so we don't need to turn everything into a variable in the templates. If 2 graphs are very different we can just have different templates.

It will keep the YAML file light and easily readable.

Note: You can browse all *rows*, *graphs*, *templatings* and *annotations* available in the *[Dashboard Library](#page-16-0)*

# <span id="page-16-0"></span>**3.8 Dashboard Library**

- **3.8.1 Graphs**
- **3.8.2 Rows**
- **3.8.3 Annotations**

## **3.8.4 Templatings**

# <span id="page-16-1"></span>**3.9 Troubleshooting Guide**

To check if containers are running, execute the following command. By default you should have 3 containers running

docker ps

To force containers to stop, execute

make stop

To access the CLI of the main container for debug, Start a SSH session using the insecure\_key provided in the repo and the script "docker.cli.sh"

make cli

For the Input containers named \_\_open-nti-input-\*\_\_ you can access the logs directly from docker by running :

docker logs <container name or ID>

## **3.9.1 Data Collection Agent**

#### **Q - I configured hosts/credential/commands.yaml files but I'm not seeing anything on the dashboard**

To make sure everything is working as expected, you can run the Data Collection Agent in debug mode

make cron-debug TAG=lab

## **3.9.2 Data Streaming Collector**

#### **Q - I'm streaming data from devices but I'm not seeing anything on the Dashboard**

To reach the dashboard, traffic have to go through the following path: Device  $>(A)$ > Host  $>(B)$ > Container  $>(C)$ > Fluentd >(B)> InfluxDB >(E)> Grafana

#### A - Check the timestamp on the devices and on the server

Timestamp MUST match on both side, the server and the junos devices. It's the most common issue.

#### B - Check that traffic is reaching the Host

The best solution is to use TCPDUMP on the Host and filter on destination port

```
On Unix/Mac
tcpdump -i <ingress interface> -n dst port <dest port number>
```
#### C - Check that traffic is reaching the container

The best solution is to use TCPDUMP inside the container

```
./docker.cli.sh
tcpdump -i eth0 -n dst port <dest port number>
RPF check might be a problem if you see incoming packets in A but not in B.
If you e.g. use Src IP for which there is no route entry on host OS (Ubuntu
does RPF check as default), packets would be discarded.
```
#### D - Check Fluentd\*\*

Check fluentd logs, inside the container

docker logs opennti\_input\_jti

Nothing should be printed if everything is right

#### E - Check if data is properly reaching the database

- connect on Influxdb management interface with a browser on port 8083
- Select Juniper as database on top right corner
- Run query 'show measurements' to see what is present
- Execute query for 'SELECT \* FROM "<measurements>"'

#### Note:

#### Destination tables will vary depending of the incoming traffic

- For  $MX > jnpr.$ jvision
- For QFX5100/EX4300 > jnpr.analyticsd